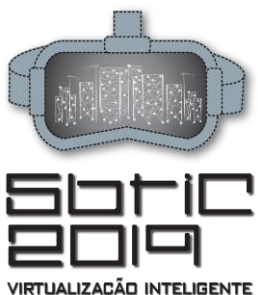

# **WebAR PARA VISUALIZAÇÃO DE MODELO DA EDIFICAÇÃO: AVALIAÇÃO DA FERRAMENTA 8TH WALL WEB**

WebAR for visualization of building model: 8th Wall Web evaluation

#### **Jorge Nascimento Santos Júnior**

Virtualize Engenharia | Itabaiana, SE | jorge.nascimento.ifs@gmail.com

#### **Ana Regina Mizrahy Cuperschmid**

Universidade Estadual de Campinas | Campinas, SP | cuper@unicamp.br

NO PROJETO E NA CONSTRUCÃO 2º Simpósio Brasileiro de Tecnologia da Informação e Comunição na Construção UNICAMP  $|$  19 a 21 de agosto

#### **RESUMO**

A tecnologia WebAR permite o uso da Realidade Aumentada em dispositivos como smartphones ou PCs, diretamente no navegador, sem a necessidade de instalar aplicativos ou plugins.O WebAR é um recurso recente que ainda carece de exploração na Arquitetura, Engenharia e Construção. O objetivo desse artigo é avaliar o suporte da ferramenta 8th Wall Web para visualização de modelo de edificação desenvolvido em ferramenta BIM. Foram avaliados a facilidade de implementação e a performance da visualização do modelo em WebAR, observando a estabilidade, resposta aos comandos do usuário, exibição dos materiais das superfícies e fluidez na renderização em tempo real. Esta foi uma pesquisa exploratória. As contribuições deste artigo são: (i) a descrição de um processo replicável de transposição de um modelo arquitetônico, de uma ferramenta autoral BIM para WebAR e (ii) a avaliação do suporte da ferramenta 8th Wall para visualização do modelo da edificação.

**Palavras-chave:** Realidade Aumentada; WebAR, Realidade Aumentada móvel, BIM

#### **ABSTRACT**

*WebAR technology allows the use of Augmented Reality in devices such as smartphones or PCs, directly in the browser, without the need to install applications or plugins. WebAR is a recent resource that still lacks exploration in Architecture, Engineering, and*  Construction. The objective of this article is to evaluate the support of the 8th Wall Web tool for visualization of a building model *developed in BIM tool. The ease of implementation and performance of the WebAR model visualization were evaluated, observing the stability, response to user commands, display of surface materials and fluency in rendering in real time. It was an exploratory research. The contributions of this article are (i) description of a replicable process of transposition of an architectural model, from a BIM authoring tool for WebAR and (ii) evaluation of the support of the 8th Wall tool for the building model visualization.*

**Keywords:** Augmented Reality; WebAR, Mobile Augmented Reality, BIM

# **1 INTRODUÇÃO**

A Realidade Aumentada (RA) vem sendo pesquisada em Arquitetura, Engenharia e Construção (AEC) para as mais diversas aplicações, como para: auxiliar o processo construtivo em wood-frame (CUPERSCHMID; GRACHET; FABRÍCIO, 2016), facilitar a compreensão do Manual do Proprietário (MOREIRA; RUSCHEL; BEHZADAN, 2018), apoiar o processo de projeto participativo (CUPERSCHMID, 2014), discutir o processo de construção (LIN et al., 2015), gerenciar riscos em refinarias (QIN; LIU, 2016), facilitar a discussão em um processo de construção enxuta (TEZEL; AZIZ, 2017), entre outros.

Essas aplicações fizeram uso de aplicativos para dispositivos móveis especialmente desenvolvidos para as respectivas pesquisas. Outras possibilidades de utilização de RA surgem à medida que tecnologias como WebRTC, WebGL, WebVR são implementadas em navegadores web (CREATE WEBVR, 2019). Com isso, os navegadores estão evoluindo para uma plataforma que suporta experiências em AR, dando origem à chamada WebAR.

A tecnologia de WebAR permite que o conteúdo em RA seja acessado por dispositivos como smarthphones ou PCs, sem a necessidade de instalar aplicativos ou plugins. A principal vantagem de uma aplicação web é que ela pode ser executada em qualquer sistema, necessitando apenas de um navegador que a suporte.

SANTOS JUNIOR, J. N; CUPERSCHMID, A. R. M. WebAR para visualização de modelo da edificação: avaliação da ferramenta 8th Wall Web. In: SIMPÓSIO BRASILEIRO DE TECNOLOGIA DA INFORMAÇÃO E COMUNICAÇÃO NA CONSTRUÇÃO, 2., 2019, Campinas, SP. **Anais[...]** Porto Alegre: ANTAC, 2019. Disponível em: <https://antaceventos.net.br/index.php/sbtic/sbtic2019/paper/view/92>

# 50FIC.2019

Os frameworks para WebAR utilizam JavaScript Aplication Programming Interface (API) para facilitar a inserção de conteúdo em RA nos navegadores, como Three.ar.js<sup>1</sup>, AR.js<sup>2</sup>, Awe.js<sup>3</sup>, JSARToolkit<sup>4</sup> e Argon.js<sup>5</sup>. Outras possibilidades, como as ferramentas AWE<sup>6</sup>, Augmania<sup>7</sup> e 8th Wall Web<sup>8</sup>, oferecem interface com o usuário que permite a inserção de conteúdo sem a necessidade de programação. Cada framework ou ferramenta para WebAR exige um tipo diferente de extensão de arquivos, como FBX, OBJ, DAE, GLB e outros.

Na modelagem arquitetônica com ferramentas BIM, comumente, utiliza-se software autoral, que possui extensão de arquivos própria, como RVT (Revit), BIMX (ArchiCAD) e VWX (Vectorworks). Portanto, faz-se necessário converter o formato do arquivo original para o formato aceito pela aplicação de WebAR. Porém, na maioria das vezes, não existe um processo bem definido para orientar os usuários.

Para as aplicações WebAR com o 8TH Wall (2018), é necessário utilizar o formato de arquivo glTF 2.0 que possui a extensão de arquivo GLB. O formato glTF 2.0 compacta o arquivo de forma a facilitar o carregamento dos modelos 3D, minimizando tanto o tamanho do arquivo 3D quanto o tempo de processamento necessário para descarregá-lo e utilizá-lo, proporcionando desempenho adequado para aplicações online (KHRONOS GROUP, 2019).

A WebAR é um recurso recente, que ainda carece de exploração em AEC. Neste sentido, este artigo apresenta o processo exploratório de conversão de um modelo arquitetônico residencial desenvolvido com Revit para visualização em WebAR, com utilização do 8th Wall. O estudo foi documentado, subsidiando o desenvolvimento de um processo replicável.

O objetivo desse artigo é avaliar o suporte da ferramenta 8th Wall Web para visualização de modelo de edificação desenvolvido em ferramenta BIM. Foram avaliados a facilidade de implementação e a performance da visualização do modelo em WebAR, observando a estabilidade, resposta aos comandos do usuário, exibição dos materiais das superfícies e fluidez na renderização em tempo real.

# **2 MATERIAIS E MÉTODOS**

Esta foi uma pesquisa exploratória, que adotou o seguinte procedimento: (1) determinação de um modelo arquitetônico residencial para exibição em WebAR; (2) coleta de dados: requisitos e restrições do 8th Wall Web e informações sobre o funcionamento do sistema; (3) preparação do arquivo: testes de conversão e otimização do arquivo Revit (RVT) para glTF 2.0 (GLB) utilizando ferramentas específicas, visando a manutenção de texturas e a otimização do modelo para web; (4) configuração da RA: utilização da ferramenta 8th Wall Web para criar RA; (5) análise: verificação do desempenho da aplicação WebAR para visualização de modelo de edificação, Figura 1.

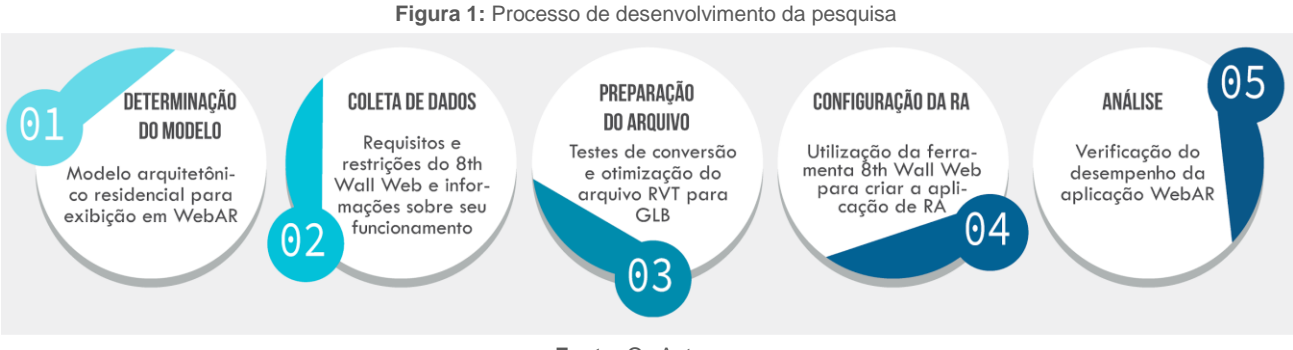

**Fonte:** Os Autores.

O dispositivo utilizado para visualização do modelo foi um Moto X4, que possui processador ARM Cortex-A53 de 2,2 GHZ, chipset Qualcomm Snapdragon 630, 3 GB de memória RAM, sistema operacional Android 7.1 Nougat e câmera traseira de 12 megapixels.

<sup>1</sup> Disponível em [< https://github.com/google-ar/three.ar.js](https://github.com/google-ar/three.ar.js) >. Acesso em 23 jan. 2019.

<sup>2</sup> Disponível em [< https://github.com/jeromeetienne/AR.js/](https://github.com/jeromeetienne/AR.js/) >. Acesso em 23 jan. 2019.

Disponível em [< https://github.com/awe-media/awe.js/](https://github.com/awe-media/awe.js/) >. Acesso em 23 jan. 2019.

Disponível em [< https://github.com/artoolkit/jsartoolkit5/](https://github.com/artoolkit/jsartoolkit5/) >. Acesso em 23 jan. 2019.

<sup>5</sup> Disponível em [< http://www.argonjs.io/](http://www.argonjs.io/) >. Acesso em 23 jan. 2019.

<sup>6</sup> Disponível em [< https://awe.media/](https://awe.media/) >. Acesso em 23 jan. 2019.

Disponível em [< https://www.augmania.com/](https://www.augmania.com/) >. Acesso em 23 jan. 2019.

<sup>8</sup> Disponível em [< https://www.8thwall.com/](https://www.8thwall.com/) >. Acesso em 23 jan. 2019.

# **3 WEBAR COM UTILIZAÇÃO DA FERRAMENTA 8TH WALL WEB**

### **3.1 Determinação do modelo**

Para averiguar o suporte da ferramenta 8th Wall Web para visualização de modelo de edificação, foi utilizado o modelo da Residência Lalo II, do arquiteto Eduardo de Almeida, 2002. O projeto foi modelado por uma estudante de Arquitetura e Urbanismo da Faculdade de Engenharia Civil, Arquitetura e Urbanismo da UNICAMP como parte da disciplina AU 302 - Informática Aplicada II – Introdução ao CAD, Figura 2.

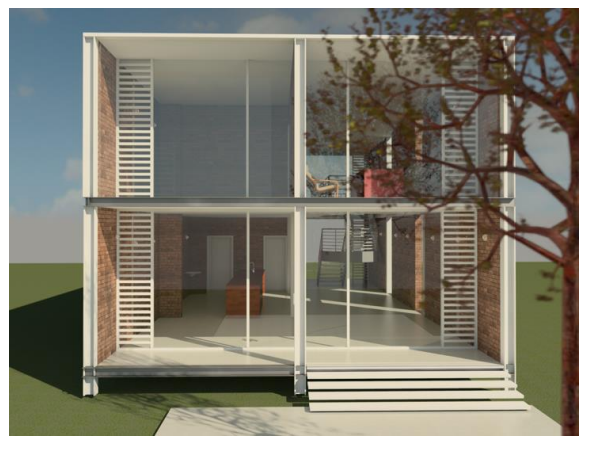

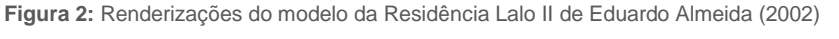

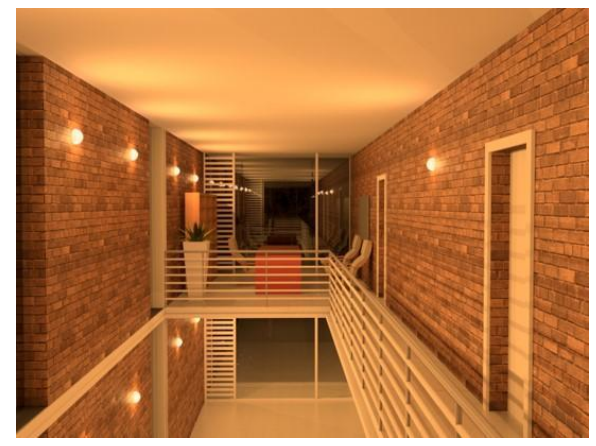

**Fonte:** Capturas de tela do software Revit.

### **3.2 Coleta de dados**

A ferramenta 8th Wall Web (8TH WALL, 2019) possui um mecanismo de Simultaneous Localization and Mapping (SLAM) e as funcionalidades de rastreamento com 6 graus de liberdade (6-DoF Tracking), estimativa de superfície, iluminação e testes de colisão. De acordo com o fabricante, há compatibilidade com os navegadores Chrome, Chrome-variants (ex. Samsung Browser) e Firefox utilizando dispositivos móveis com sistemas operacionais Android e o navegador Safari em sistemas iOS 11 ou superior.

Para o funcionamento adequado, o fabricante recomenda que o modelo deve possuir, no máximo, 35.000 polígonos e o tamanho do arquivo não deve exceder 15Mb (8TH WALL, 2019). Não há restrição quanto a quantidade de arquivos em uma mesma aplicação, mas todos os modelos utilizados não podem exceder 25Mb. A 8th Wall (2019) sugere a utilização das ferramentas Blender, Maya e BlackThread<sup>9</sup> para exportar um modelo 3D para a extensão GLB, necessária para a aplicação de WebAR.

#### **3.3 Preparação do arquivo**

Na primeira estratégia de conversão do arquivo, utilizou-se o software BlackThread, que aceita importar os arquivos com extensão 3MF, AMF, FBX, OBJ, GLTF, GLB, DAE, Three.js, PCD, PLY e STL. Portanto, o arquivo arquitetônico, originalmente em RVT, com 14Mb, foi exportado para FBX e OBJ (através do plugin Revit OBJ Export 2) para ser, posteriormente, importado para o BlackThread. Os modelos perderam as texturas no processo de importação para o BlackThread, Figura 3.

<sup>9</sup> Disponível em < https://blackthread.io/gltf-converter/ >. Acesso em 23 jan. 2019.

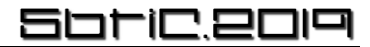

**Figura 3**: Conversão do formato FBX (esquerda) e OBJ (direita) para GLB através do site BlackThread

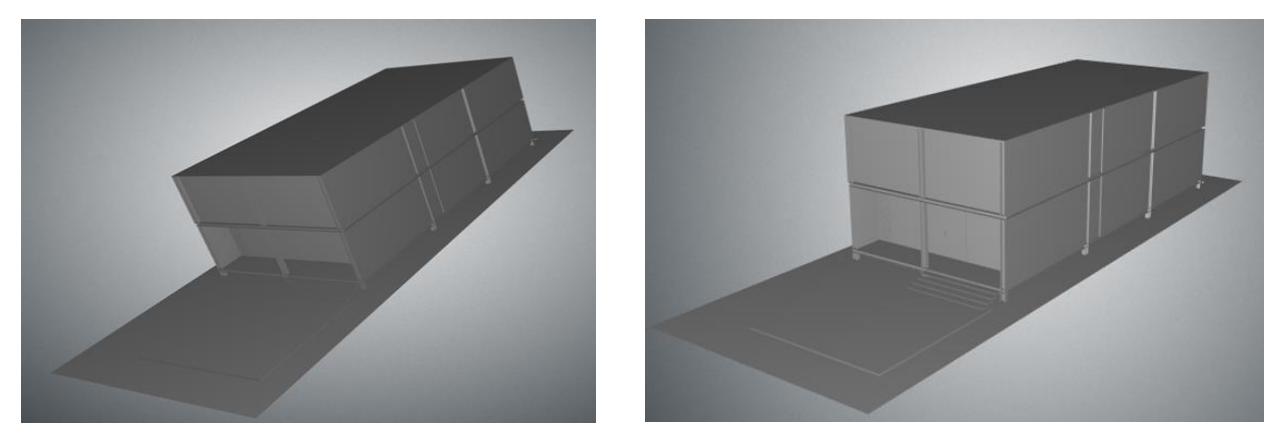

**Fonte:** Os Autores.

Na segunda estratégia de conversão, utilizou-se o Blender com o plugin "Blender glTF 2.0 Exporter". Os arquivos com extensão FBX e OBJ foram importados para o sistema. Durante esse processo, o arquivo FBX perdeu as texturas, enquanto o OBJ as manteve, embora tenha perdido as informações de cores dos materiais que não tinham texturas. O arquivo OBJ foi então exportado para GLB e visualizado através da ferramenta web glTF Viewer<sup>10</sup> para verificação, Figura 3 (esquerda).

Com o arquivo GLB devidamente convertido, o passo seguinte foi configurar a aplicação no 8th Wall Web, inserindo o modelo com extensão GLB e ajustando escala, distância entre modelo e o dispositivo e iluminação. A WebAR apresentou grande instabilidade quanto ao posicionamento do modelo no mundo real. Ao verificar o arquivo OBJ utilizado para gerar o GLB, constatou-se que o mesmo possuía cerca de 150.000 polígonos, Figura 3 (direita). Com isso, verificou-se a necessidade de reduzir o número de polígonos do modelo.

**Figura 4**: Modelo OBJ exportado para GLB e visualizado no glTF Viewer (esquerda) e número de polígonos do modelo sem otimização (direita)

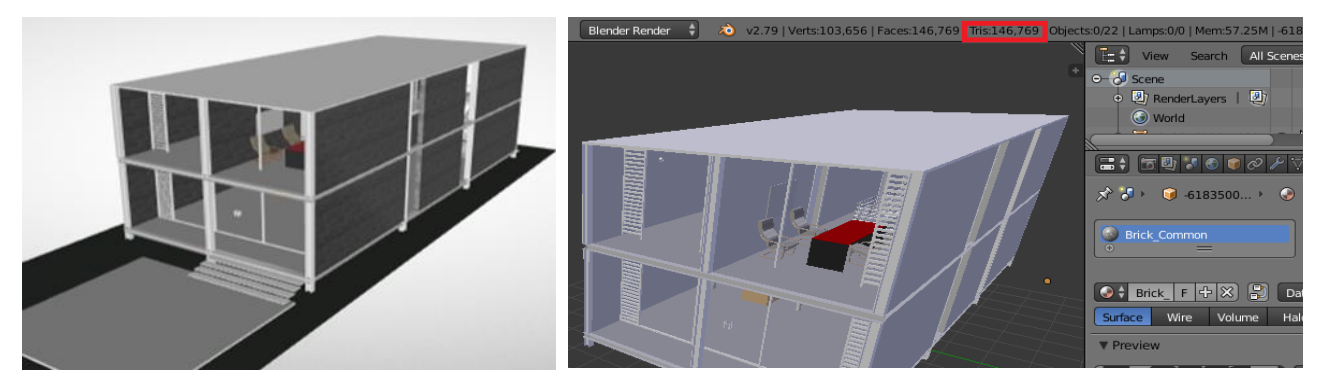

**Fonte**: Os Autores.

Para reduzir a quantidade de polígonos, foi utilizado o software Blender. A Figura 5 (esquerda) exibe a utilização da funcionalidade "decimate", utilizada para reduzir a quantidade de polígonos de cada um dos elementos. Obteve-se, assim, um arquivo com 16.000 polígonos, Figura 5 (direita). Após a exportação para GLB, o modelo ficou com 15Mb, dentro do limite estabelecido pelo 8th Wall Web.

<sup>10</sup> Disponível em [< https://gltf-viewer.donmccurdy.com/](https://gltf-viewer.donmccurdy.com/) >. Acesso em 23 jan. 2019.

**Figura 5**: Processo de redução de polígonos (esquerda) e resultado (direita)

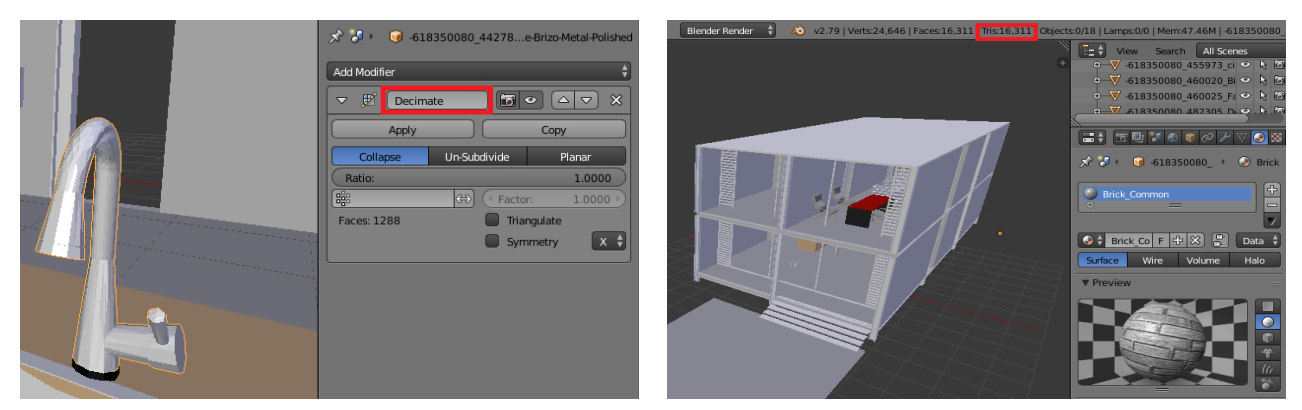

**Fonte:** Os Autores.

O processo de preparação do modelo da edificação, a partir do Revit para o 8th Wall Web, que obteve melhor resultado é apresentado na Figura 6.

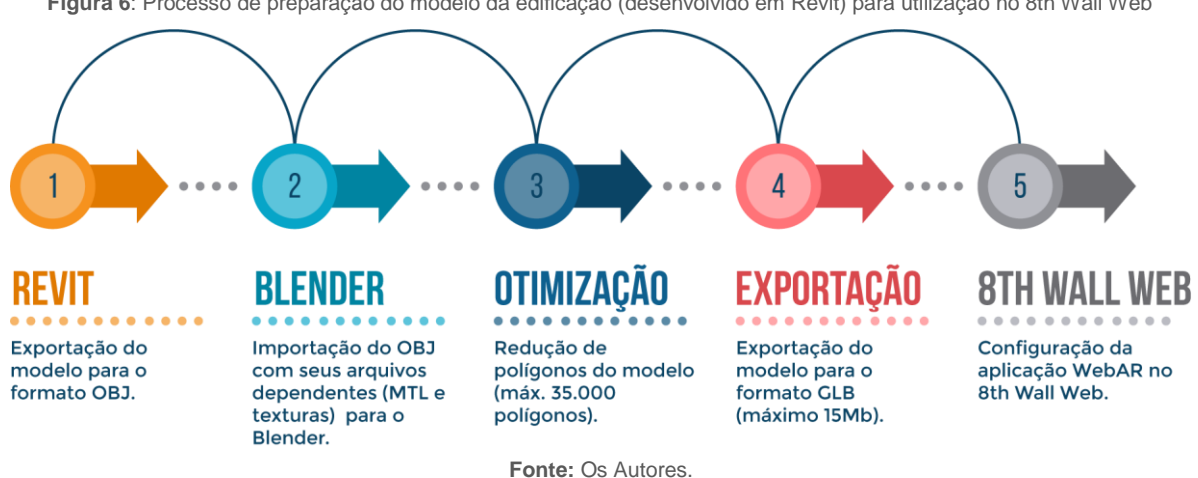

**Figura 6**: Processo de preparação do modelo da edificação (desenvolvido em Revit) para utilização no 8th Wall Web

# **3.4 Configuração da RA**

Para inserir um modelo virtual no ambiente real, o 8th Wall utiliza a detecção de superfícies horizontais. Portanto, WebAR criada<sup>11</sup> pode ser visualizada sobre qualquer superfície horizontal que o sistema reconhecer, como uma mesa ou um piso.

Para maior estabilidade do modelo, utilizou-se uma toalha sobre uma mesa, de forma a tornar a superfície mais opaca, facilitando o rastreamento óptico da mesma. Esta estratégia permitiu transladar externamente no modelo e visualizá-lo em diferentes ângulos. Adicionalmente, foi possível aproximar a câmera do dispositivo para visualização interna do projeto, Figura 7 (esquerda e centro). Entretanto, observou-se que, em alguns momentos, o modelo se deslocava no plano em que estava inserido, Figura 7 (direita).

<sup>11</sup> Aplicação desenvolvida está disponível para visualização em <<https://apps.8thwall.com/vwcbqrwe/BIM> >. Acesso em 24, jan de 2019.

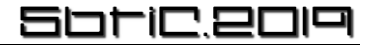

**Figura 7**: WebAR: modelo da edificação visto externamente (esquerda), internamente (centro) e momento em que o modelo se deslocou na superfície (direita)

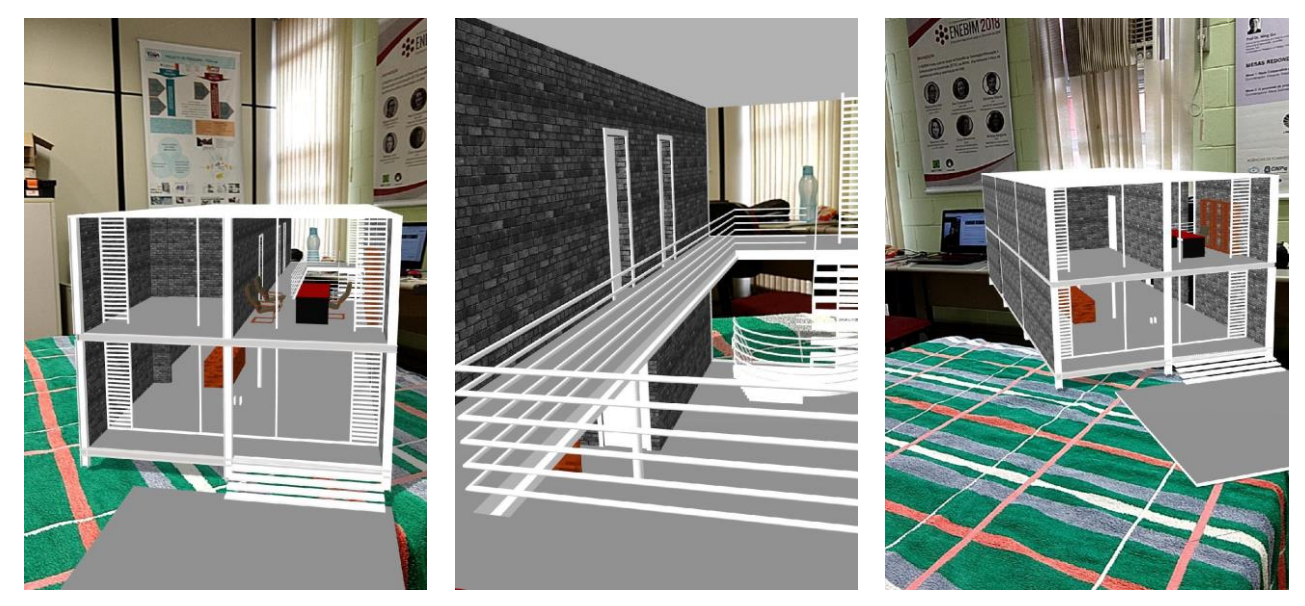

**Fonte:** Os Autores.

# **4 ANÁLISE E CONCLUSÃO**

Esta pesquisa buscava explorar as possibilidades da WebAR para visualização de modelos de edificação, a partir da utilização da ferramenta 8th Wall Web. A ferramenta possui interface gráfica que permite a fácil implementação de conteúdo para WebAR, sem necessidade de conhecimentos em programação.

Quanto à performance da visualização do modelo, foi observado que, à medida que o usuário se movimenta, o modelo apresenta instabilidade, movendo-se em um plano horizontal. Em relação aos comandos do usuário, é possível alterar o posicionamento do modelo ao clicar na tela do dispositivo, indicando a nova posição. Não é permitido modificar a escala nem rotacionar o modelo pelo toque na tela.

A exibição dos materiais das superfícies está diretamente relacionada com as características originais mantidas no processo de conversão do modelo. No processo de conversão obteve-se um modelo que manteve as texturas originais, mas que não incorporou as cores utilizadas nas superfícies.

Constatou-se que a fluidez na renderização em tempo real está relacionada com a quantidade de polígonos e o tamanho do modelo, sendo necessário atender aos limites estabelecidos pelo fabricante. Nessas condições, o modelo é exibido de forma fluida. Entretanto, vale dizer que os limites de 35.000 polígonos e 15Mb para um modelo de edificação é uma restrição que pode inviabilizar seu uso em AEC neste momento.

O 8th Wall Web permitiu que a intensidade da luz fosse configurada. Com isso, conforme a posição da iluminação, o sombreamento era simulado, elevando o grau de realismo na exibição do modelo.

A utilização de WebAR facilitou o acesso a interação com o modelo em RA por não necessitar instalar nenhum aplicativo ou plugin. Sua utilização é uma estratégia promissora para aumentar a inserção de RA no cotidiano dos usuários. Esta tecnologia tende a expandir, acompanhando a evolução dos dispositivos, dos navegadores e da velocidade de conexão, oferecendo mais suporte a aplicações em AEC.

As contribuições deste artigo são: (i) a descrição de um processo replicável de transposição de um modelo arquitetônico, de uma ferramenta autoral BIM para WebAR e (ii) a avaliação do suporte da ferramenta 8th Wall para visualização do modelo da edificação. Pesquisas futuras devem explorar outras ferramentas WebAR no suporte à exibição de modelos de edificações para que se possa ter um panorama mais amplo sobre as possibilidades dessa tecnologia.

#### **AGRADECIMENTOS**

Sinceros agradecimentos ao suporte dado pela Faculdade de Engenharia Civil, Arquitetura e Urbanismo (FEC) da Universidade Estadual de Campinas (UNICAMP).

À Marina Nascimento, graduanda em Arquitetura e Urbanismo da FEC/ UNICAMP, pelo desenvolvimento do modelo utilizado.

### **REFERÊNCIAS**

8TH WALL. 8th Wall Web. Disponível em: <https://8thwall.com/products-web.html>. Acesso em: 23 jan. 2019.

CREATE WEBVR. **Create WebAR: Augmented Reality on the Web**. Disponível em: <https://createwebvr.com/webAR.html>. Acesso em: 23 jan. 2019.

CUPERSCHMID, A. R. M. **Realidade Aumentada no processo de projeto participativo arquitetônico**: desenvolvimento de sistema e diretrizes para utilização. Campinas: Universidade Estadual de Campinas (UNICAMP), 2014.

CUPERSCHMID, A. R. M.; GRACHET, M. G.; FABRÍCIO, M. M. Development of an Augmented Reality environment for the assembly of a precast wood-frame wall using the BIM model. **Ambiente Construído**, v. 16, n. 4, p. 63–78, 2016.

LIN, T.-H. et al. Using Augmented Reality in a Multiscreen Environment for Construction Discussion. **Journal of Computing in Civil Engineering**, v. 29, n. 6, 2015.

MOREIRA, L. S.; RUSCHEL, R. C.; BEHZADAN, A. H. Building Owner Manual Assisted by Augmented Reality: A Case from Brazil. *In:* CONSTRUCTION RESEARCH CONGRESS, 2018. **Anais […]** 2018. Disponível em: <https://ascelibrary.org/doi/abs/10.1061/9780784481264.045>

QIN, S.-H.; LIU, Q. The integrated application of BIM and AR in HSE risk management of overseas refinery chemical engineering. **Xiandai Huagong/Modern Chemical Industry**, v. 36, n. 10, p. 11–15, 2016.

TEZEL, A.; AZIZ, Z. From conventional to it based visual management: A conceptual discussion for lean construction. **Journal of Information Technology in Construction**, v. 22, p. 220–246, 2017.